# **So melden Sie sich im SAMS an:**

Über die Internetseite <https://bildung.lsv-sh.de/ma/> SAMS aufrufen.

Beim ersten Anmelden müssen Sie sich zunächst registrieren – später können Sie sich mit Ihren Login-Daten einfach anmelden.

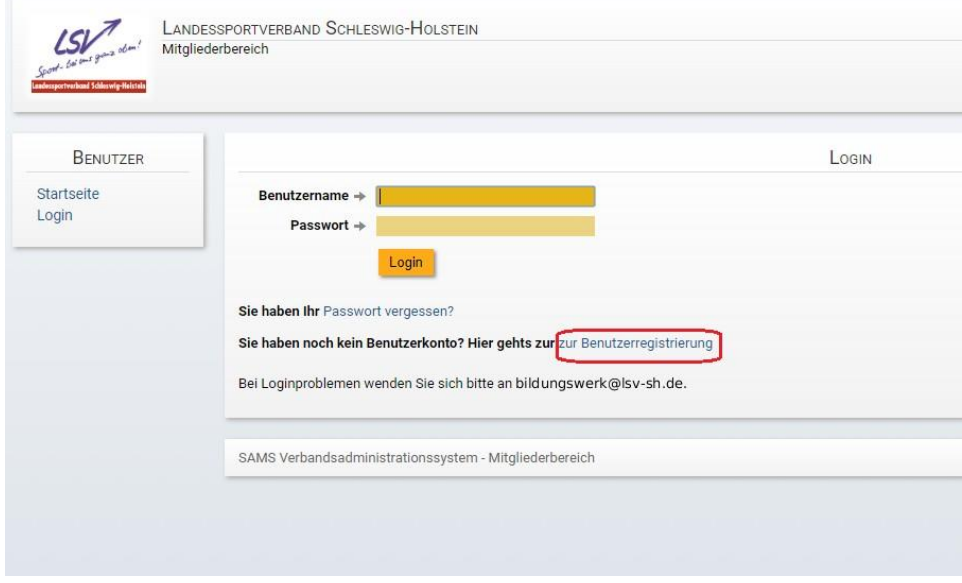

Für eine erfolgreiche Registrierung müssen Sie Ihre persönlichen Daten angeben.

Die Felder mit den Sternen  $*$  müssen ausgefüllt werden.

Zum Schluss müssen Sie bei dem Captcha noch eine kleine Rechenaufgabe lösen. Damit wird sichergestellt, dass es sich bei der Anmeldung um eine echte Person handelt.

Wenn Sie alles ausgefüllt haben, klicken Sie auf absenden. Im Anschluss erhalten Sie eine E-Mail mit einer Bestätigung der Anmeldung und Ihrem persönlichem Passwort zum Anmelden.

# **Wie lade ich den Erste-Hilfe-Nachweis hoch?**

Unter Benutzer klicken Sie auf "meine Dokumente". Im ersten Feld unter Erste-Hilfe-Nachweis wählen Sie nun "Datei hochladen" und dann wählen Sie die eingescannte Datei auf Ihrem Computer aus.

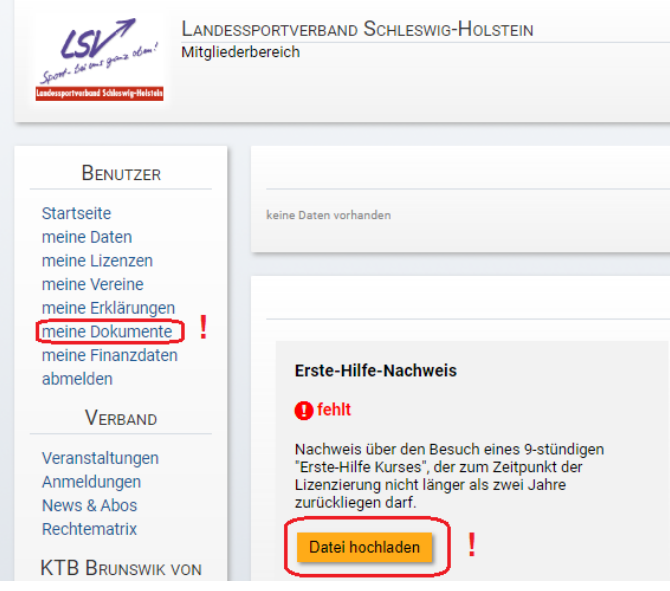

# **Wie gebe ich die Erklärung zum Ehrencodex ab?**

Unter Benutzer klicken Sie auf "meine Erklärungen". Nun lesen Sie sich den Text aufmerksam durch und klicken anschließend unten links auf "Erklärung abgeben".

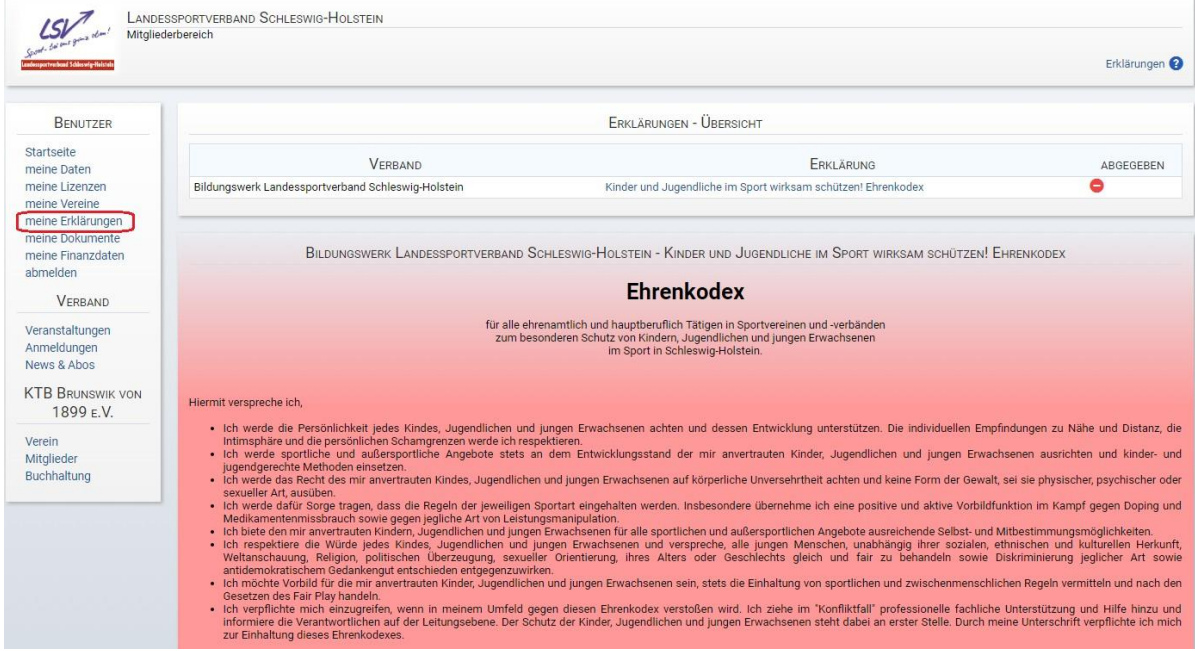

## Kinder und Jugendliche im Sport wirksam schützen! **Ehrenkodex**

Der Sport in den Vereinen und Verbänden im Bereich des Landessportverbandes Schleswig-Holstein und seiner Sportjugend baut auf Gemeinschaft, Solidarität und Vertrauen auf. Alle Mitglieder tragen<br>und gestalten das Vereins-

Der Sport in Schleswig Holstein übernimmt dabei in den Vereinen und Verbänden in vielfacher Weise Verantwortung für die uns anvertrauten Kinder und Jugendlichen. Sie sollen ohne Gewalt und Diskriminierung aufwachsen können

Deshalb

- 
- 
- schaffen wir Strukturen, die die Persönlichkeitsentwicklung, vor allem von Mädchen und Jungen stärken,<br>• entwickeln wir konkrete präventive Maßnahmen zur Aufklärung, Information und Sensibilisierung,<br>• Sördern wir eine
- In diesem Maßnahmenpaket fördert die Diskussion und die Unterzeichnung eines Ehrenkodex solch eine Kultur des Hinsehens.

#### Ehrenkodex - Was ist das?

Ein Ehrenkodex ist ein sinnvolles Instrument, um den Schutz vor sexualisierter Gewalt zu verstärken. Eingebettet in das Kinder- und Jugendschutzkonzept eines Sportvereins können mit der<br>Unterzeichnung solch einer Selbstver

### Zum Umgang mit dem Ehrenkodex

Die Neuausstellung und die Verlängerung von Lizenzen im Bereich des DOSB sind an die Unterzeichnung des Ehrenkodex geknüpft.

### Diskutieren Sie den Ehrenkodex in Ihrem Verein

- **skutieren Sie den Ehrenkodex in Ihrem Verein**<br>• Besprechen Sie als Vorstand die einzelnen Punkte des Ehrenkodex mit den Mitarbeiterinnen und Mitarbeitern Ihres Vereins und vereinbaren Sie dessen Unterzeichnung<br>• Die geme
- 

- 1

Erklärung abgeben

### **Wo finde ich meine Teilnahmebestätigung?**

Dafür klicken Sie unter dem linken Reiter Verband auf "Anmeldungen" und suchen nach der

Veranstaltung, für die Sie die Bestätigung möchten. Unter Aktionen klicken Sie auf diesen Button um Ihre Teilnahmebestätigung zu öffnen.

## **Wo finde ich meine digitale DOSB Lizenz?**

Unter Benutzer klicken Sie auf "meine Lizenzen".